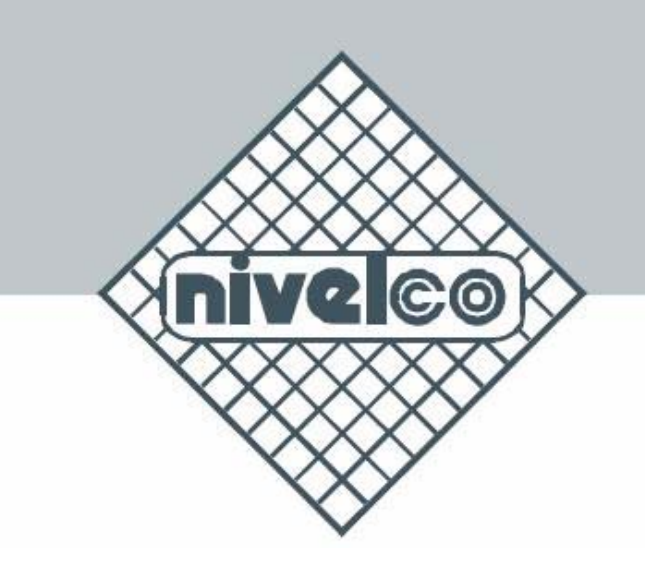

# NIVOCAP

C-200, C-200 Ex, C-300

2-х проводный компактный емкостной преобразователь уровня

## Инструкция по установке и программированию прибора **NIVOCAP C-200, C-200 Ex, C-300**

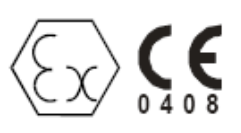

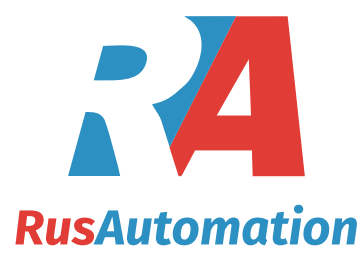

## **ООО "РусАвтоматизация"**

454010 г. Челябинск, ул. Гагарина 5, оф. 507 тел. 8-800-775-09-57 (звонок бесплатный), тел.: (351)799-54-26, тел./факс (351)211-64-57 info@rusautomation.ru; www.rusautomation.ru

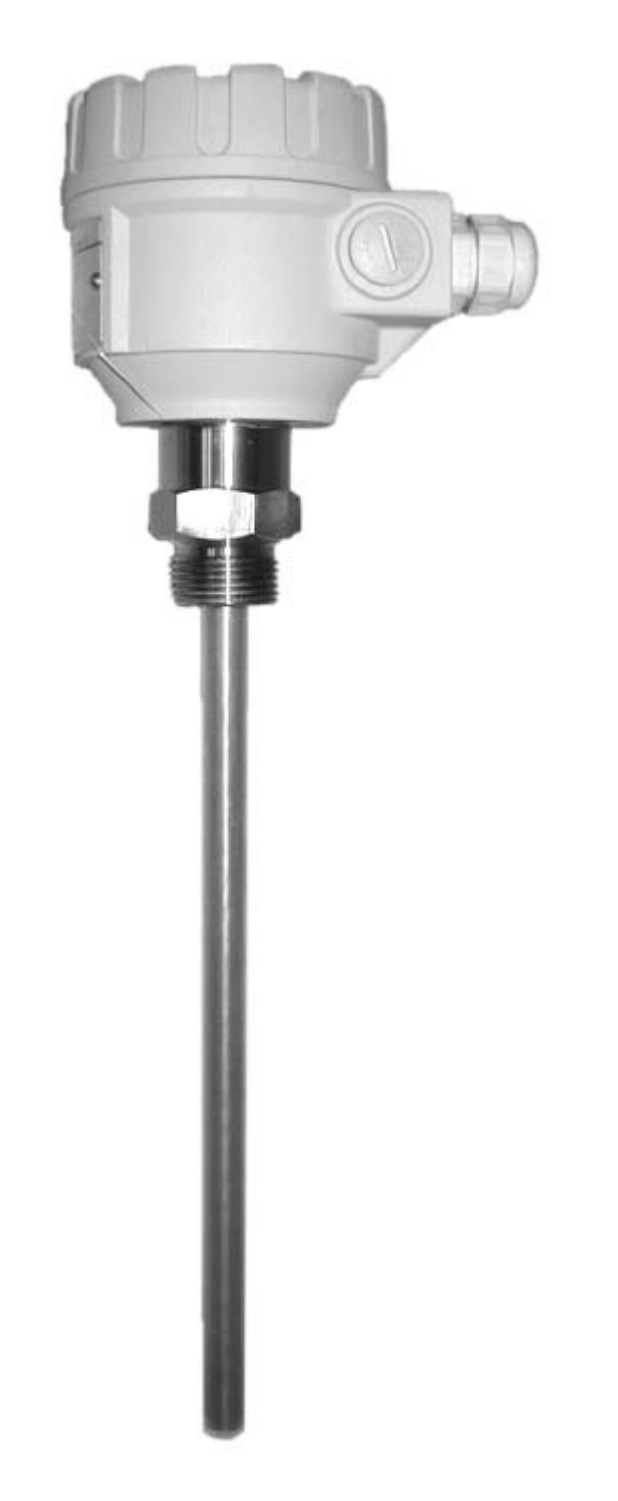

## Оглавление

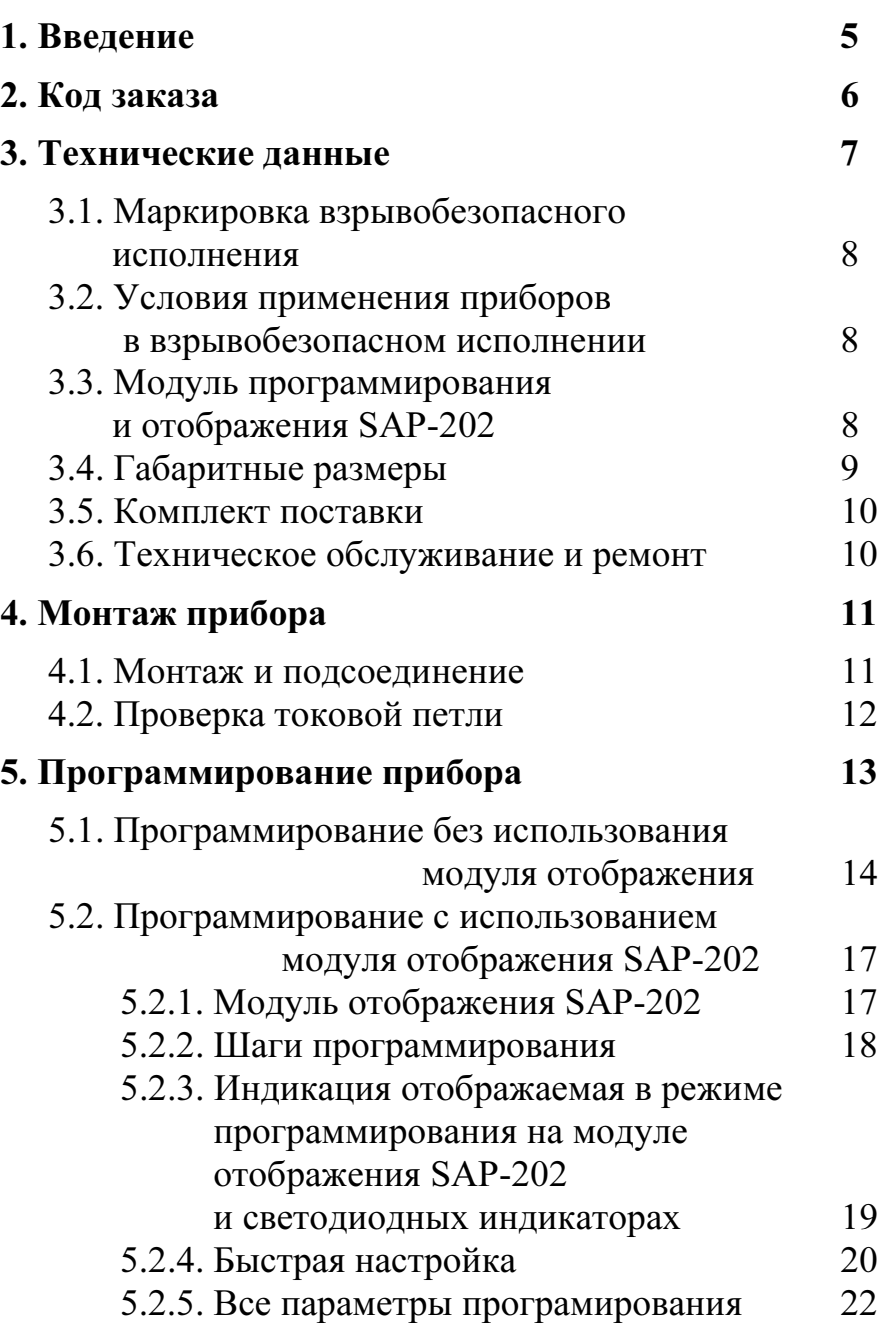

![](_page_2_Picture_143.jpeg)

## ЕМКОСТНОЕ ИЗМЕРЕНИЕ УРОВНЯ

![](_page_3_Figure_1.jpeg)

## Спасибо, что выбрали продукцию "NIVELCO" Мы уверены в том, что наш аппарат пригоден для решения данной задачи!

## 1. Введение

Прибор NivoCAP CT-200 представляет собой 2-х проводный уровнемер емкостного типа, который применяется для измерения уровня продукта, занимаемого им объема или веса как в проводящих так и в не проводящих жидкостях или легко сыпучих твердых материалов.

#### Принцип работы.

Активный зонд прибора и проводящая стена емкости (или заземленный второй зонд, или спец. труба одетая на зонд если стена емкости сделана из не проводящих материалов) создают платины конденсатора. Изолятором в этом конденсаторе является либо воздух, либо другой материал в емкости, которые будут являться диэлектриками между платинами простого конденсатора.

Когда емкость пустая, тогда начальная емкость конденсатора будет равна  $C_0$ , при этом диэлектрический коэффициент " $\varepsilon_r$ " для воздуха равен 1. Когда воздух будет вытеснен продуктом с диэлектрической константой выше чем у воздуха, емкость конденсатора изменится, то есть емкость будет меняться с увеличением измеряемого продукта в емкости. Это изменение емкости будет преобразовано прибором в выходной сигнал пропорционально изменению уровня. В тоже самое время показание уровнемера прямо пропорционально изменению уровня продукта и уровня емкости конденсатора.

Емкость также зависит от расстоянием между пластинами и выполнением условия о параллельности активного зонта и стены емкости или второго зонда. Также применение второго зонда необходимо при измерении уровня в емкостях необычной формы, сферических, емкостей с отсутствующими строго вертикальными стенами, даже если стена изготовлена из проводящего материала, со стенами изготовленными из слабо проводящих или не проводящих материалов.

Отличительной особенностью емкостного измерения уровня является то что необходимо измерить и сохранить в приборе значение емкости при двух различных известных точках уровня продукта (режим обучения), прибор требуется "обучить" в среде его применения на емкости с продуктом (например С<sub>0</sub> различается в механическом цехе и на месте установки емкости). Неправильный выбор зонда и очень низкая диэлектрическая константа продукта могут помешать измерению.

Для проводящих материалов (например: вода, кислоты, щелочи, растворы с водой) должен быть использован изолированный зонт, для которого значение диэлектрической константы продукта может быть любым. Для непроводящих материалов может быть использован как изолированный так и неизолированный зонт, но диэлектрическая постоянная не может быть выше 1,5 ( $\varepsilon$ =1,5).

## Измерение объема и веса.

Данный прибор поддерживает функцию пересчета уровня в объем или вес продукта. Для этого необходимо запрограммировать прибор с применением необходимого программного обеспечения, по средством ввода арифметической формулы в прибор для пересчета прибором уровня в объем, или уровня в вес продукта. Показания прибора по измерению уровня, объема и веса будут преобразовываться в токовый сигнал 4-20мА, либо при использовании дополнительного заказываемого устройства SAP-202 отображаться на самом приборе.

#### Линеаризация.

Если нет прямой пропорциональной связи между изменением емкости и изменением уровня продукта тогда может быть применена 32 точечная линеаризация. Линеаризационный метод назначает соответствие значениям уровня значения измерения для прибора.

## 2. Код заказа

![](_page_5_Picture_230.jpeg)

#### Дополнительные принадлежности:

**USB HART MODEM** 

Коаксиальная труба / NPT Дополнительный зонд / BSP

Модуль программирования и отображения SAP-202

Грузик для кабельного зонда CTK-103-OM-40001

**SAT-304** 

Грузик для высокопрочного кабельного зонда CTN-103-OM-40000 Дополнительный зонд и коаксиальная труба для основного зонда для измерения уровня в емкостях

![](_page_5_Picture_231.jpeg)

## 3. Технические данные

![](_page_6_Picture_150.jpeg)

![](_page_7_Picture_8.jpeg)

![](_page_8_Figure_0.jpeg)

## 3.1. Маркировка взрывобезопасного исполнения

![](_page_8_Picture_118.jpeg)

## 3.2. Условия применения приборов в взрывобезопасном исполнении

- 1. Прибор оснащен процессором безопасной обработки сигнала сертифицированном по стандартам EEx ia IIB и EEx ia IIC.
- 2. Емкость с продуктом и прибор для измерения уровня должен быть соединен с заземленной шиной медной жилой сечением не менее 4 мм<sup>2</sup>
- 3. Тефлоновое покрытие штырьевого и кабельного зонда может накапливать электрический заряд, поэтому необходимо:
	- прибор разрешено использовать в проводящих продуктах при условии, что удельное сопротивление в самых сырых местах не превышает значение 10 Ом на метр;
	- метод заливки и опустошения емкости должен быть выбран в соответствии с свойствами среды;
	- • электронная цепь прибора заземлена. Защищенная цепь должна быть проведена вдоль безопасной цепи. Расстояние между передатчиком и источником безопасного питания (включая не искробезопасную зону) не должно превышать 100 м.

## 3.3. Модуль программирования и отображения информации SAP-202.

![](_page_8_Picture_119.jpeg)

## 3.4. Габаритные размеры

![](_page_9_Figure_1.jpeg)

![](_page_10_Figure_0.jpeg)

## 3.5. Комплект поставки

- •гарантийный талон;
- •руководство по эксплуатации прибора;
- •сведения о электрической совместимости;
- •2 кабельных ввода Pg16.

## 3.6. Техническое обслуживание и ремонт.

Данный прибор не требует регулярного технического обслуживания.

Ремонт во время гарантийного срока и по его окончании производится на заводе изготовителе. Все оборудование отправляемое в ремонт должно быть очищено от продукта и при необходимости нейтрализовано(дезинфицировано) на заводе потребителя.

## 4. Монтаж прибора

## 4.1. Монтаж и присоединение.

Зонд должен быть установлен вертикально и при измерении не проводящих продуктов установлен ответный зонд или коаксиальная труба. Установку прибора и зонда производить в соответствующее резьбовое отверстие, и для затяжки использовать ключ с размером по ключ S=41 или S=55 соответственно.

Рекомендуется зафиксировать конец кабельного зонда. Это возможно сделать использовав кабельную петлю или высверленное отверстие в дне емкости или использовав на конце зонда больший вес.

Активный зонд и ответный пассивный зонд должны быть установлены параллельно относительно друг друга.

![](_page_11_Figure_5.jpeg)

#### Температура окружающей среды

Прибор следует предохранить от попадания прямого солнечного света.

![](_page_12_Figure_2.jpeg)

#### Электрическое подсоединение прибора

- Питание прибора должно быть выключено при подсоединении к прибору;
- Электронная часть прибора может быть повреждена статическим электричеством накопленном на инструментах для монтажа, для предотвращения этого до начала работы требуется снять статическое электричество с прибор например дотронувшись инструментом до заземленной точки;
- $\bullet$  После демонтажа крышки прибора и модуля отображения, если таковой имеется, будет доступен клеммная коробка для монтажа кабеля. Рекомендуемое сечение жилы кабеля 0,5…1,5 мм<sup>2</sup>. Первое что требуется сделать при электрическом подсоединении прибора – это присоединить жилу заземления на клеммную коробку расположенную как снаружи прибора так и внутри его.

## 4.2. Проверка .токовой петли.

Для проверки токовой петли требуется демонтировать. если имеется, модуль отображения, и подсоединить вольтметр в соответствующие гнезда клеммной коробки. Диапазон измерения на вольтметре должен быть 200 мВ, токовая петля измеряется с точностью.

![](_page_12_Figure_9.jpeg)

## 5. Программирование прибора.

Данный прибор не измеряет уровень напрямую, основным элементом является программирование (обучение) прибора в 2-х точках уровнях, благодаря которым прибор в прибор запишутся реальные условия его применения. (форма емкости, мера измерения, и т.д.). Заданная в таблице технических характеристик точность достигается замерами 2-х точек уровня как можно более близким к верхнему и нижнему концу (как кабельного так и штырьевого) зонда. (см стр.4). Обучение представляет собой установку желательно 4...20 мА соответствующему выходному значению уровня 0%...100%. В приборе без модуля отображения уровень будет пропорционален выходному току, в то время как функция быстрой настройки делает возможным отображение на экране только в %.

Если уровень, уровень в процентах, объем или объем в процентах будут измерены (а $\neq 0$  в Р01) и измеренное значение должно быть отображено в инженерных единицах: высоте (например м.) или объеме (например м<sup>3</sup>) две пары данных в линеаризационной таблице (0% соответствует минимальному уровню (например дюймы метры) в то время как 100% соответствует максимальному уровню. Конечно функция линеаризация должна быть включена (см. Р47 и Р48 на стр. 30).

Не только минимальный (0%) и максимальный (100%) уровень может быть назначен пропорционально значениям 4 и 20 мА соответственно. Во многих случаях технология на производстве не позволяет полностью опустошить или заполнить емкость тогда настройку прибора можно осуществить на промежуточные значения (например на 15% и 80 %), но для повышения точности измерения сделайте калибровку прибора на минимальный и максимальный уровень в емкости как только это станет возможным.

Прибор также может быть запрограммирован на обратные показания (4 мА полная и 20 мА пустая емкость).

• Программирование прибора без модуля отображения и программирования (см. п.5.1)

Прибор полностью работоспособен без модуля отображения и программирования. Основные параметры такие как соответствие 4 и 20 мА минимальному и максимальному уровню, индикация ошибки выходным током и время задержки срабатывания прибора могут быть запрограммированы.

- Программирование с модулем отображения SAP-202 (см. п. 5.2)
	- Быстрая настройка прибора 4 параметра которые могут быть запрограммированы (см. 5.2.4). Программирование основных параметров будет отображено на экране модуля. Отображение измеренных значений уровня может быть только в процентах.
	- Настройка всех параметров прибора (см. 5.2.5). Все параметры прибора могут быть изменены такие как (конфигурация измерения, выходной сигнал, оптимизация измерения, 11 запрограммированных форм емкостей для определение объема продукта, 32 точечная линеаризация.
	- Отображение измеренных значений в инженерных единицах.

Во время программирования прибор будет продолжать измерения с предыдущими значениями. Измерение с новыми, модифицированными параметрами станет возможно только после возврата в меню "Measurement Mode".

Если прибор будет ошибочно переведен в режим программирования, то по прошествии 30 минут он автоматически возвратится в режим измерения с последними успешно сохраненными параметрами.

#### Установка значений по умолчанию.

Токовый выход и барграф пропорционален (емкостному) уровню в процентах. 4 мА и 0% соответствует 0% значению емкости (низкий уровень). 20 мА и 100% соответствует 100% значению емкости (высший уровень). Токовый выход для значения ошибки 22 мА. Время задержки срабатывания прибора 10 сек.

## 5.1. Программирование без использования модуля отображения.

Программируемые функции прибора:

- $\bullet$  4 мА токового выхода прямо соответствует минимальному  $(0\%)$  уровню в емкости;
- 20 мА токового выхода прямо соответствует максимальному (100%) уровню в емкости;
- 4 мА токового выхода соответствует выставленному минимальному  $(0\%)$  уровню в емкости;
- 20 мА токового выхода соответствует выставленному максимальному  $(100\%)$ уровню в емкости;
- Токовый выход соответствующий сигналу ошибки: 3,8 мА или 22 мА;
- •Время задержки срабатывания прибора (3 с, 10 с, 60 с);
- $\bullet$ Сброс на заводские настройки.

Примечание: токовый выход может также быть инвертирован: 4 мА=100% (полная емкость), 22 мА=0% (пустая емкость)

![](_page_14_Picture_10.jpeg)

Процедура программирования: для программирования требуется нажимать на кнопки программирования в требуемой последовательности и наблюдать за показаниями светодиодов. Соответствие показаниям светодиодов приведены далее:

 $\bigcap$  = He CBeTHTCH  $\bigcap$  = MITGHT  $\bigcirc$  = CBeTHTCH  $\bigcirc$   $\bigcirc$  = MACP aNVT oba попереженно

Прямое соответствие токового выхода 4 мА минимальному уровню 0% (или максимальному 100% при инвертировании показаний прибора)

Продукт в емкости находится на минимальном (максимальном) уровне

![](_page_14_Picture_171.jpeg)

Прямое соответствие токового выхода 20 мА максимальному уровню 100% (или минимальному 0% при инвертировании показаний прибора)

Продукт в емкости находится на максимальном (минимальном) уровне

![](_page_14_Picture_172.jpeg)

#### Косвенная установка минимального и максимального уровня соответствующим токовым сигналам с частично заполняемой емкостью.

Для выполнения данного программирования токовый выход замеряется на тестовых точках см. п.4.2. Для большой точности измерения требуется применение амперметра включенного в цепь 4...20 мА.

Допустим что требуемый нижний уровень заполнения емкости равен примерно 15% при котором сигнал нижнего уровня должен быть 4 мА. Тогда расчетный токовый сигнал для этого уровня будет следующим  $I_{out}=(16MAx0,15)+4 MA=6,4 MA$ . Изменяя выходной токовый сигнал кнопками добиваемся показания амперметра на выходе прибора в 6.4 мА. Затем согласно таблице программируем соответствие 15% уровня в емкости сигналу 4 мА.

Данную процедуру при необходимости можно повторить и для верхнего уровня соответствующего 20 мА.

Важно – для достижения большей точности (уровень продукта должен быть на уровне 15%) – требуется провести непосредственное программирование прибора на данный уровень так скоро как только это станет возможным.

#### Косвенное программирование прибора на нижний уровень соответствующий токовому выходу 4 мА с частично заполненной емкостью

![](_page_15_Picture_44.jpeg)

#### Косвенное программирование прибора на верхний уровень соответствующий токовому выходу 20 мА с частично заполненной емкостью

![](_page_15_Picture_45.jpeg)

#### Выбор соответствия токового выхода сигналу ошибки

В результате программирования токовый выход сигнала ошибки может быть 3,8 мА или 22 мА.

![](_page_16_Picture_143.jpeg)

#### Выбор времени задержки прибора

![](_page_16_Picture_144.jpeg)

#### Сброс настроек на заводские настройки

![](_page_16_Picture_145.jpeg)

#### Индикация светодиодами ошибок в режиме программирования

![](_page_16_Picture_146.jpeg)

## 5.2. Программирование с использованием модуля отображения SAP-202.

Уровнемер имеет возможность перепрограммировать параметры для измерения и отображения. При использовании модуля отображения SAP-202 программируемые параметры отображаются на экране модуля, а также непрерывное отображение измеренных значений. Используя модуль SAP-202 можно использовать два метода программирования.

## Быстрая установка параметров программирования(см. п.5.2.4)

Этот метод применяется для быстрого программирования 4 основных параметров аналогичных программированию без применения модуля отображения, но с отображением на экране модуля катринок. Измеренная величина может отображаться только в % отношении.

- $\bullet$ назначение соответствия минимального уровня в емкости 4 мА;
- •назначение соответствия максимального уровня в емкости 20 мА;
- •время задержки срабатывания прибора;
- $\bullet$ индикация соответствия сигнала ошибки токовому выходу.

## Расширенное программирование прибора (см. п.5.2.5)

В режиме расширенного программирования доступно программирование всех параметров и функций таких как:

- •конфигурации измерения;
- $\bullet$ настройка (юстировка) выходов;
- •оптимизация измерения;
- •11 заранее запрограммированные размеры емкости для расчета объема емкости;
- •21 заранее запрограммированная формула для расчета расхода продукта.

## 5.2.1 Модуль отображения SAP-202.

## Символы используемые в обозначениях на Символы используемые в обозначениях  $\begin{array}{c} \uparrow \uparrow 3 \quad \uparrow \uparrow \quad \downarrow n \quad \text{gal} \\ \text{m3 cm mm} \quad \downarrow \quad \text{m} \quad \text{us} \quad \downarrow \quad \text{H} \quad \text{H} \quad \text{K} \quad \text{M} \quad \text{R} \quad \text{M} \quad \text{M} \quad \text{M} \quad \text{M} \quad \text{M} \quad \text{M$ жидкокристаллическом дисплее:  $\frac{1}{2}$   $\frac{1}{2}$   $\frac{1}{2}$   $\frac{1}{2}$  M is  $\frac{1}{2}$  на корпусе модуля отображения:

- LEV прибор в режиме измерения уровня;  $\leftarrow$   $\leftarrow$   $\leftarrow$   $\leftarrow$   $\leftarrow$   $\leftarrow$   $\leftarrow$   $\leftarrow$   $\leftarrow$
- VOL прибор в режиме измерение объема;  $\Box \rightarrow \Box \rightarrow \Box \rightarrow \Box$   $\Box$   $\Box$  US US (англо-саксонская) система.
- •PROG - прибор в режиме программирования;
- $\bullet$ FAIL – ошибка измерения или прибора; Светодиодные индикаторы:
- •
- барграф изменения уровня или объема.

![](_page_17_Picture_23.jpeg)

- M метрическая (европейская) система;
- 

- $\uparrow \downarrow$  прямое измерение уровня;  $\downarrow \downarrow \downarrow \downarrow$   $\downarrow \downarrow \downarrow$   $\downarrow \downarrow \downarrow$   $\downarrow$   $\downarrow$ 
	- **EXEC 1989 ISLES ISSUES ISSUES ISSUES ISSUES** FOR SHAPE SECHO значение в пределах диапазона

#### 5.2.2 Последовательность программирования

Программирование осуществляется нажатием и отпусканием последовательно одной или двух клавиш вместе. Найдите и быстро просмотрите функции программирования, которые более детально описано в п.5.2.4 и 5.2.5.

 $yxxxx \equiv$ 

#### Олиночное нажатие клавиши

- $\epsilon(\mathbf{E})$  выбор адреса и последовательности значения параметров выбор последовательности значения параметров и возвращение в режим выбора адреса
- перемещение влево изменяемой величины ∈
- увеличение значения изменяемой величины  $\left( \blacklozenge\right)$
- уменьшение значения изменяемой величины

#### Двойное нажатие клавиш

Нажмите на две клавиши вместе для требуемого действия по программированию.

![](_page_18_Figure_9.jpeg)

#### Примечание:

Если изменяемый параметр недоступен, то есть параметр адреса мигает после нажатия клавиши ENTER  $\left(\mathsf{E}\right)$ ,

- параметр в режиме вывода данных, или
- введен секретный код для доступа к режиму изменений (см. Р99)

Если модификация изменяемого параметра недоступна, то есть параметр адреса мигает после нажатия клавиши ENTER  $\left(\mathsf{E}\right)$ ,

настроек

- изменяемое значение находится вне зоны измерения, или  $\bullet$
- введен неправильный код для изменения этого параметра.

 $vy - 3$ начение адреса (P01, P02...P99)

**XXXX** - значение изменяемой величины

 $\equiv$  - барграф.

 $(dcba)$ 

5.2.3 Отображения информации на модуле отображения SAP-202 и с использованием светодиодов.

![](_page_19_Picture_1.jpeg)

#### Индикация на модуле отображения SAP-202

Зависит от выбранного типа измерения, которое подсвечивается символом и размерностью измеряемой величины. Введенные инженерные величины отображаются напрямую и подсвечивается стрелками направленными друг на друга

- • $\%$  уровень в  $\%$  отношении;
- •LEV уровень продукта;
- •VOL объем продукта;
- • FAIL (мигающий) код ошибки подсвечивается на экране модуля.

![](_page_19_Picture_8.jpeg)

Следующие процессы измерения продукта могут быть отображены:

- $\bullet$  Объем продукта – в режиме программирования прибора;
- Уровень продукта –в режиме программирования прибора;
- Предупреждающая информация мигающий сигнал ошибки FAIL.

Если сигнал ошибки FAIL горит постоянно на экране и код ошибки отображается на экране модуля, то токовый выход будет соответствовать сигналу ошибки настроенному ранее.

Если сигнал ошибки мигает FAIL и код ошибки отображается на экране модуля, то токовый выход будет соответствовать сигналу соответствующему измеренному объему продукта.

![](_page_19_Figure_15.jpeg)

Значение токового выхода в данный момент отображается на экране при нажатии клавиши $\left(\rightarrow\right)$ 

#### Индикация с использованием светодиодов

- • светодиод VALID – горит когда отсутствует отраженная волна от поверхности продукта;
- • светодиод СОМ – см. описание на HART протокол.

![](_page_19_Figure_20.jpeg)

## 5.2.4 Быстрая настройка параметров.

#### Рекомендуется для простого применения.

Быстрое программирование 4 основных параметров (которые также программируются при отсутствии модуля отображения SAP-202) отображаемыми картинками на экране модуля. Измеряемая величина может быть отображена на экране только в процентном отношении. Настройка быстрых параметров может осуществляться только в режиме процентного отображения уровня продукта (%) (заводская настройка) (см. Р01 в режиме полного программирования параметров прибора).

![](_page_20_Picture_96.jpeg)

![](_page_20_Picture_97.jpeg)

![](_page_21_Picture_85.jpeg)

Примечание:

- соответствие токового выхода также может быть инвертировано: 4 мА=100% (полное заполнение), 20 мА=0% (емкость пуста);
- более подробное программирование частично заполненной емкости см. п.5.1;
- описание сигналов ошибки находится в п.7 "Сигналы ошибок".

#### 5.2.5 Расширенное программирование параметров.

Режим полного программирования параметров открывает доступ к более продвинутым функциям прибора NivoCAP, таким как измерение уровня продукта, объема продукта, веса продукта, которое может быть отображено в любых инженерных единицах.

Описание всех параметров можно найти в п.6.

![](_page_22_Picture_41.jpeg)

В режиме программирование на экране подсвечивается надпись PROG, на экране отобразится следующая информация:

![](_page_22_Figure_5.jpeg)

 $yy - 3$ начение адреса (P01, P02...P99)

**XXXX** - значение изменяемой величины

 $\equiv$  - барграф.

Измерение уровня продукта будет осуществляться непрерывно с параметрами введенными до программирования. Новые измененные параметры вступят в действие только после выхода из режима программирования в режим измерения.

![](_page_22_Picture_42.jpeg)

Комбинации клавиш и индикация на экране модуля в режиме полного программирования параметров.

## 6. Параметры – определяемые и программируемые.

#### 6.1 Конфигурация измерения.

#### Р00: - c b a Инженерные единицы измерения

Изменение данного параметра приводит к сбросу всех настроек на заводские. Поэтому потребуется настройка требуемых параметров заново.

![](_page_23_Picture_72.jpeg)

![](_page_23_Picture_73.jpeg)

Внимание: следите за последовательностью своих действий.

 При программировании прибора первым начинает мигать параметр "а".

![](_page_23_Picture_74.jpeg)

Заводские настройки прибора: 000.

#### Р01: - - - a Режимы измерения

Значение параметра "а" будет определять основные измеряемые единицы отображаемые на дисплее модуля пропорционально токовому выходу. В зависимости от значения "а" будет изменятся значение в 3-ем столбце, которое можно будет просмотреть нажатием на клавишу NEXT  $\left(\widehat{\cdot}\right)$ . Для возврата в меню изменения основного параметра "а" требуется нажать клавишу ENTER  $\left(\widehat{\cdot}\right)$ .

![](_page_24_Picture_169.jpeg)

Внимание: следите за последовательностью своих действий.

 При программировании прибора первым начинает мигать параметр "а".

Внимание:

Изменение уровня пропорционально изменению емкости, поэтому не будет разницы между % (a=0) и уровнем в % (a=2).

#### Р02: - - b a Инженерные единицы измерения

![](_page_24_Picture_170.jpeg)

Внимание: следите за последовательностью своих действий.

 При программировании прибора первым начинает мигать параметр "а".

![](_page_24_Picture_171.jpeg)

![](_page_24_Picture_172.jpeg)

![](_page_25_Picture_72.jpeg)

![](_page_25_Picture_73.jpeg)

Позиция плавающей точки будет смещаться с увеличением единиц отображения. (см. левый столбец в табл.)

Значения выше 1 миллиона будут отображаться на экране прибора в экспоненциальном формате. Значения свыше  $1x10^{10}$  отображаться не будут, на экране прибора появится надпись Err4

#### Округление единиц измерения

![](_page_25_Picture_74.jpeg)

Заводские настройки прибора: 0.

Если отображение на дисплее не устойчивое (например из-за колебаний волн на поверхности продукта), то при отображении может быть применена математическая операция округления. Эта операция округления для отображения объема или расхода может быть выбрана в соответствии с таблицей. Округленные значения до 2, 5, 10 и другие могут быть подсчитаны для одной или двух последних единиц.

Например:

 $P03 = 1$  шаг округления 2: 1,000; 1,002; 1,004

 $P03 = 5$  шаг округления 50: 1.000; 1.050; 1.100 или  $10,00; 10,05(0); 10,10(0); 10,15(0).$ 

(0 в округленных единицах 50; 100; 150 не будет отображен).

#### Р05: Нижний (настраиваемый) уровень в диапазоне измерения

 Программирование параметра 0% будет назначено измеренной емкости в резервуаре, то есть прибор должен быть настроен в реальных условиях применения. Программирование может быть начато двойным нажатием на клавиши  $\bigoplus_{i} \bigoplus_{i} B_i$  данном режиме сначала высветится надпись "Store" а затем 0%.

#### Р06: Верхний (настраиваемый) уровень в диапазоне измерения

 Программирование параметра 100% будет назначено измеренной емкости в резервуаре, то есть прибор должен быть настроен в реальных условиях применения. Программирование может быть начато двойным нажатием на клавиши  $\bigoplus_{+} \bigoplus_{+} B$  данном режиме сначала высветится надпись "Store" а затем 100%.

Если уровень, уровень в %, объем или объем в % должен быть измерен (а≠0 в Р01), и уровень или объем должен быть отображен в других инженерных единицах, тогда первая пара данных (например 0% и соответствующий минимальному уровню в (м)) и вторая пара данных (например 100% и соответствующий максимальному уровню в (м)) в таблице линеаризации должны быть введены. Очевидно что функция линеаризации должна быть включена. (см. Р47 и Р48 на стр.30)

#### Программирование частично заполненной емкости.

Не только минимальное значение уровня 0% и максимальное 100% может быть напрямую соответствовать 4 и 20мА токовому выходу. Иногда по некоторым технологическим причинам емкость не может быть полностью заполнена или полностью опустошена, тогда 4 и 20 мА может быть назначено косвенно минимум в 0% и максимум в 100% с применением двух промежуточных уровней (например 15% и 80%). Для достижения заявленной точности измерения продукта требуется произвести измерение максимального и минимального уровня при полностью заполненной и полностью опустошенной емкости как только это станет возможно.

Данный прибор имеет возможность произвести инвертирование сигнала а именно (4 мА = полная емкость и 20 мА = пустая).

## 6.2 Токовый выход

Если в Р01 а=0, то данное программирование не требуется.

Если уровень, уровень в %, объем или объем в % должны быть измерены (а≠0 в Р01), а также первая и последняя пара данных в таблице линеаризации введена тогда когда процедура обработки данных минимального и максимального значения (уровня или объема) в инженерных единицах возможна.

Так как токовый выход должен соответствовать параметрам Р10 и Р11, и значения объема и уровня должны быть введены.

Р10: Соответствие 4 мА минимального уровня, уровня в %, объема, объема в %.

Р11: Соответствие 20 мА максимального уровня, уровня в %, объема, объема в %.

Заводские настройки прибора:

Р10: 0

Р11: 9999.

## Р12: - - - а Индикация соответствия токового сигналу ошибки "Error".

Состояние ошибки будет показано соответствующим токовым выходом. Сигнал ошибки на выходе будет сохранятся все время пока будет сохранятся ошибка измерения.

![](_page_27_Picture_82.jpeg)

Заводские настройки прибора: а=2.

## 6.3 Оптимизация измерения

#### Р20: - - - а Время задержки срабатывания прибора

![](_page_28_Picture_78.jpeg)

Данный параметр используется для уменьшение нежелательного колебания на экране модуля и токовом выходе прибора.

Заводские настройки прибора: 10 сек. (а=3).

## Р32: Средняя плотность  $(\kappa r / \pi M^3)$  или lb/ft<sup>3</sup> в соответствии с выбранным параметром (с) в Р00)

Если введенное значение отличается от 0, вес будет отображен (кг/дм<sup>3</sup> или lb/ft<sup>3</sup> в соответствии с выбранным параметром (с) в **Р00** и (b) в Р02) вместо объема.

Заводские настройки прибора: 0.

## 6.4 Измерение объема.

#### Р40: - - b a Форма емкости с продуктом.

![](_page_29_Picture_210.jpeg)

Внимание: следите за последовательностью своих действий.

 При программировании прибора первым начинает мигать параметр "а".

## Р41-Р45: Линейные размеры емкости.

![](_page_29_Figure_6.jpeg)

## 6.5 32 точечная линеаризация

Программирование 32 точек линеаризации % (0…100%) – изменение емкости в соответствии с изменением уровня или объема пары данных. Промежуточное значение будет подсчитано по средством интерполяции. Для примера приведен порядок расчета объема.

- 1. Выберете инженерную единицу отображения (Р00)
- 2. Выберете режим работы (Р01)
- 3. Запрограммируйте требуемый уровень (P05, P06)
- 4. Включите режим линеаризации (P47: - 0)
- 5. Присвойте нижнее и верхнее значение уровня 1 и 5 м соответственно первой паре данных 0%-1м. и последней паре данных 100%-5м.
- 6. Выберете свою форму емкости (Р40) и введите ее размеры (Р40-Р45).
- 7. Выполните программирование Р10 и Р11.

![](_page_30_Picture_130.jpeg)

#### Р48: Таблица линеаризации.

Таблица линеаризации представляет из себя 32 пары данных значения емкости в левом столбце (отображается символом " L" на экране модуля) и уровнем, объемом или весом в правом столбце (отображается символом "r" на экране модуля) (

![](_page_30_Figure_4.jpeg)

Правильный ввод значений пар данных.

![](_page_30_Picture_131.jpeg)

После введения пар данных, прибор расставит их в порядке возрастания. Если в порядке расстановки данных произойдет ошибка, то прибор отобразит это на экране модуля.

Первая пара данных в таблице должна быть L(1)=0% (привязка к 0); последняя пара данных должна быть j=32 или L(j)=0 Таблица должна всегда содержать данные L(i)=100%.

Если в таблице линеаризации значений пар данных меньше чем 32 ( $i$ <32), то левый столбец должен содержать после последнего значения следующую запись  $L(i<32)=0$ .

## 6.6 Сервисные параметры (только чтение).

## Р60: Общее время работы прибора (ч).

Отображение времени работы

![](_page_31_Picture_67.jpeg)

#### Р61: Время прошедшее с момента последнего включения (ч).

Форма отображения времени работы такая же как в Р61.

## 6.7 Тестовые параметры.

## Р80: Генерируемый тестовый токовый выход (мА).

Введение данного параметра, фактически значение токового выхода (соответствующего измеренным значениям) будет отображено на экране и на токовом выходе с прибора. При нажатии клавиши ENTER (E) (начнется мигание) значение токового выхода может быть назначено между значением между 3,9 и 20,5 мА. После введения значение токового выхода оно будет показано на выходе прибора и его можно проконтролировать согласно п.4.4. Нажмите на клавишу ENTER (E) для выхода из тестового режима измерения. И возврата в режим параметров адреса.

## Р96: b:а.аа Код программного обеспечения.

 $\Gamma$  де:

а.аа: номер версии программного обеспечения

 $\mathbf{b}$ : код специальной версии

## 6.8 Моделирование.

Данная функция позволяет пользователю протестировать настройки и соответствующий ему выходной сигнал. Уровнемер может имитировать статический или непрерывно изменяющийся уровень, соответствующий имитационному циклу, максимальный и минимальный уровень задается в Р85, Р86 и Р87. (Имитация уровня должна быть запрограммирована в диапазоне применения Р04 и Р05). После выбора типа имитации в P84 и настройки имитации значений в режиме измерения должны быть введены заново. В это же время в режиме имитации дистанции, уровня или объема соответствующие символы на экране прибора будут мигать. Для выхода из режима имитации значение должно быть Р84=0.

#### $P84:---x$ Выбор режима имитации

![](_page_32_Picture_71.jpeg)

![](_page_32_Figure_4.jpeg)

- Р85: Выбор времени цикла режима имитации (сек)
- **P86:** Выбор имитации минимального уровня (м)
- Р87: Выбор имитации максимального уровня (м)

#### 6.9 Ограничение доступа к режимам настройки.

#### Р99: d с b а Защита прибора от доступа к режиму программирования.

Применение данной функции прибора обеспечит защиту от несанкционированного изменения параметров прибора. По умолчанию секретный код прибора 0000. При ввод секретного кода будет автоматически активирована защита от несанкционированного доступа к параметрам программирования и прибор автоматически перейдет в режим измерения. При активации секретного кода, возможнее только просмотр параметров, с разделением параметра адреса от изменяемых параметров мигающим двоеточием.

Для перепрограммирования параметров прибора требуется сначала ввести разблокирующий секретный код, а затем перейти в режим программирования. Функция защиты прибора будет активироваться каждый раз когда прибор будет переходить в режим измерения. Для удаление секретного кода требуется сначала ввести сам секретный код. Затем ввести новый код соответствующий значению 0000.  $[dcba$  (секретный код) $]\rightarrow [E] \rightarrow [0000] \rightarrow [E] -$ защита от доступа к параметрам прибора удалена.

## 7. Коды ошибок отображаемые на модуле отображения.

![](_page_33_Picture_162.jpeg)

![](_page_34_Picture_155.jpeg)

Индикация ошибки с использованием светодиодов.

- Непрерывное мигание светодиодов с равномерной частотой неисправность прибора. Прибор не может быть запрограммировано.
- Непрерывное переменное мигание светодиодов обозначающее неверную регулировку прибора (не произведена калибровка измерения). Исправление ошибки: произведите перепрограммирование верхнего и нижнего уровня.
- Мигание обоих светодиодов с равномерной частотой обозначающее: 2 мигания ошибка измерения, 3 мигания ошибка регулировки.

## 8. Полная таблица параметров.

![](_page_35_Picture_189.jpeg)

![](_page_36_Picture_158.jpeg)

Технические характеристики прибора и модуля отображения SAP-202 могут быть изменены без предварительного уведомления.